## Directory di lavoro

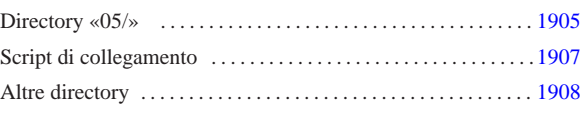

«

«

bochs 1905 compile 1905 linker.ld 1907 makeit 1905 mount 1905 umount 1905

Prima di iniziare gli esperimenti, si predispone una directory di lavoro, da utilizzare in qualità di utente comune. Nella directory si copia il file 'floppy.img' e si mettono alcuni script molto semplici:

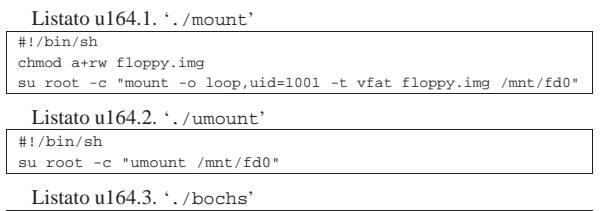

|#!/bin/sh |bochs -q 'boot:a' 'floppya: 1\_44=floppy.img, status=inserted' 'megs:32' Il senso di questi script è evidente e il loro scopo è solo quello di

ridurre al minimo l'impegno di digitazione. In questa directory viene poi predisposto anche lo script '**compile**', ma viene descritto nella sezione successiva.

## Directory «05/»

A partire dalla directory di lavoro si crea la sottodirectory '05/', nella quale viene poi messo il codice del sistema che si va a creare. Ma per evitare di fare confusione con i file-make, si predispone uno script per la compilazione che li crea al volo, in base ai contenuti effettivi delle sottodirectory.

Listato u164.4. './05/makeit'

| #!/bin/sh                                   |             |  |
|---------------------------------------------|-------------|--|
| #                                           |             |  |
| # makeit                                    |             |  |
| $\#$                                        |             |  |
| OPTION="\$1"                                |             |  |
| $\#$                                        |             |  |
| edition $()$ {                              |             |  |
| local EDITION="include/kernel/build.h"      |             |  |
| echo -n                                     | > \$EDITION |  |
| echo -n "#define BUILD_DATE \""             | >> SEDITION |  |
| echo -n 'date "+%Y%m%d%H%M%S"' >> \$EDITION |             |  |
| echo "\"" >> \$EDITION                      |             |  |
| }                                           |             |  |
| #                                           |             |  |
| #                                           |             |  |
| $\#$                                        |             |  |
| makefile $()$ {                             |             |  |
| $\#$                                        |             |  |
| local MAKEFILE="Makefile"                   |             |  |
| local TAB=" "                               |             |  |
| #                                           |             |  |
| local SOURCE_C=""                           |             |  |
| local C=""                                  |             |  |
| local SOURCE S=""                           |             |  |
| $local$ $S="$                               |             |  |
| #                                           |             |  |
| local c                                     |             |  |
| local s                                     |             |  |
| #                                           |             |  |
| # Trova i file in C.                        |             |  |
| #                                           |             |  |
| for $c$ in $\star$ . $c$                    |             |  |
| do                                          |             |  |
| if [ -f \$c ]<br>then                       |             |  |
| C='basename \$c .c'                         |             |  |
| SOURCE_C="\$SOURCE_C \$C"                   |             |  |
| fi                                          |             |  |
| done                                        |             |  |
| $\#$                                        |             |  |
| # Trova i file in ASM.                      |             |  |
| $\#$                                        |             |  |
| for $s$ in $\star$ .s                       |             |  |
| do                                          |             |  |
| if $[-f$ \$s $]$                            |             |  |
| then                                        |             |  |
| S='basename \$s .s'                         |             |  |
| SOURCE_S="\$SOURCE_S \$S"                   |             |  |
| fi                                          |             |  |

«a2» 2013.11.11 --- *Copyright Daniele Giacomini -- appunti2@gmail.com* http://informaticalibera.net appunti2@gmail.com http: «a2» 2013.11.11 --- Copyright © Daniele Giacomini --

```
| done
| #
       Prepara il file make
#\verb|echo -n| > \texttt{SMAKFFILE}echo "# Questo file è stato prodotto automaticamente" >> $MAKEFILE<br>echo "# dallo script \"makeit\", sulla base dei" >> $MAKEFILE
| echo "# dallo script \"makeit\", sulla base dei" >> $MAKEFILE
| echo "# contenuti della directory." >> $MAKEFILE
     | echo "#" >> $MAKEFILE echo "#" >> $MAKEFILE echo "#"
     echo "c = $SOURCE_C" >>> $MAKEFILE<br>| echo "#" >> $MAKEFILE
                                                                           >> $MAKEFILE
     | echo "s = $SOURCE_S"<br>| echo "#" >> $MAKEFILE
                                                                           |<br>| etherefile<br>|-<br>| external systems
     \text{echo} "all: \sqrt{\frac{s}{s}}(s) \sqrt{\frac{s}{s}}(c)" \text{echo} "\text{#}^*>> $MAKEFILE
     % echo "clean:" >> $MAKEFILE<br>| echo "${TAB}@rm *.o 2> /dev/null ; pwd" >> $MAKEFILE
     echo "\frac{1}{2}TAB}@rm *.o 2> /dev/null ; pwd" echo "#"
                                                                           >> $MAKEFILE<br>>> $MAKEFILE
      | echo "\$(s):" >> $MAKEFILE
     | echo "${TAB}@echo \$@.s" >> $MAKEFILE
     echo "${TAB}@as -o \$@.o \$@.s"
     | echo "#" >> $MAKEFILE
     | echo "\$(c):" >> $MAKEFILE
| echo "${TAB}@echo \$@.c" >> $MAKEFILE
| echo "${TAB}@gcc -Wall -Werror -o \$@.o -c \$@.c" \
          | "-nostdinc -nostdlib -nostartfiles -nodefaultlibs" \
          \texttt{``-I../include ~-I../.}./include ~-I../.}./include" \texttt{~~~~} \texttt{~~} \texttt{#|}
|#
|#
|#
main () {
#| local CURDIR='pwd'
     | local OBJECTS
     | local d
     | local c
     | local s
    | local o
#edition
#| for d in 'find .'
     | do
         | if [ -d "$d" ]
         | then
| #
              | # Ci sono sorgenti in C o in ASM?
| #
              c='echo \d/*.c | sed "s/ .*//"'
              s='echo \| #
               | if [ -f "$c" ] || [ -f "$s" ]
              | then
                   | CURDIR='pwd'
                   | cd $d
                   | makefile
| #
                   | if [ "$OPTION" = "clean" ]
                   then
                       | make clean
                   else
                       | if ! make
                       | then
                            | cd "$CURDIR"
                       | exit
| fi
                  f_i| cd "$CURDIR"
              | fi
          | fi
     | done
#| cd "$CURDIR"
###| if [ "$OPTION" = "clean" ]
     then
         | true
     | else
         ORTER = "| #
          for o in 'find . -name \backslash *.o -print'
          | do
              if \quad [ "So" = "./kernel/kernel_boot.o" ] \ \ \ \|<br>|| [ "$o" = "./kernel/kernel_main.o" ] \
                 || [ | -e "$o" ]
              | then
                  | true
              | else
                   | OBJECTS="$OBJECTS $o"
              _{\rm fi}| done
| #
           | echo "Link"
| #
          | ld --script=linker.ld -o kernel_image \
```
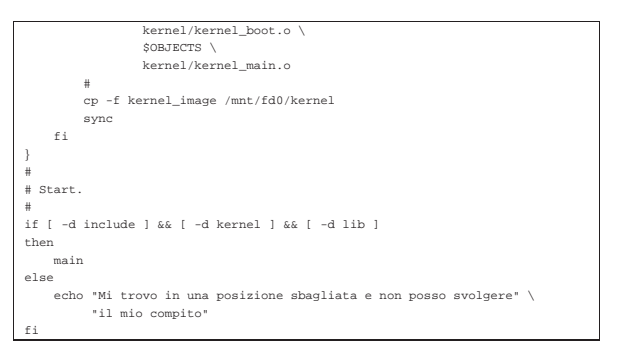

Va osservato che la variabile '**TAB**' deve contenere esattamente una tabulazione orizzontale (di norma il codice  $09<sub>16</sub>$ . Pertanto, se si riproduce il file o se lo si scarica, occorre verificare che il contenuto sia effettivamente una tabulazione, altrimenti va corretto. Se la variabile '**TAB**' contiene solo spazi, i file-make che si ottengono non sono validi.

| local TAB=" "

In pratica, attraverso questo script, i file-make che si generano hanno un aspetto simile a quello del listato seguente:

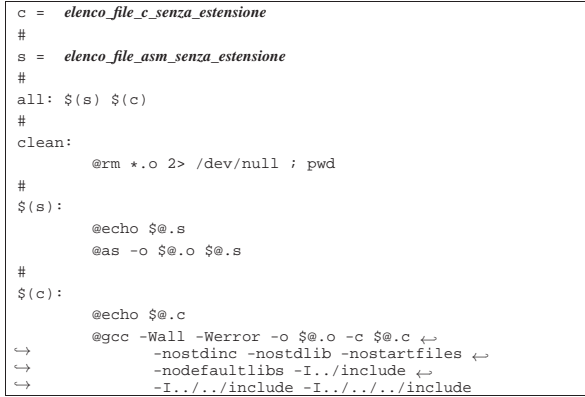

Il «collegamento» (*link*) dei file avviene attraverso un comando contenuto nello script '**makeit**', dove si fa in modo di mettere all'inizio il file-oggetto che è responsabile dell'avvio, dal momento che contiene l'impronta di riconoscimento per il sistema di avvio aderente alle specifiche *multiboot*.

Nella directory di lavoro descritta nella sezione precedente, conviene mettere uno script che richiami a sua volta '**makeit**' e che provveda a copiare il file del kernel nel file-immagine del dischetto:

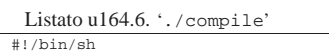

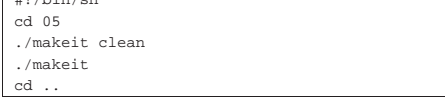

## Script di collegamento

Sempre all'interno della directory '05/' va predisposto lo script usato da GNU LD per eseguire correttamente il collegamento dei file oggetto in un file eseguibile unico. Dal momento che nel progetto che si intraprende si intende usare la memoria linearmente, si intende che il blocco minimo sia della dimensione di un registro, ovvero pari a 4 byte:

«

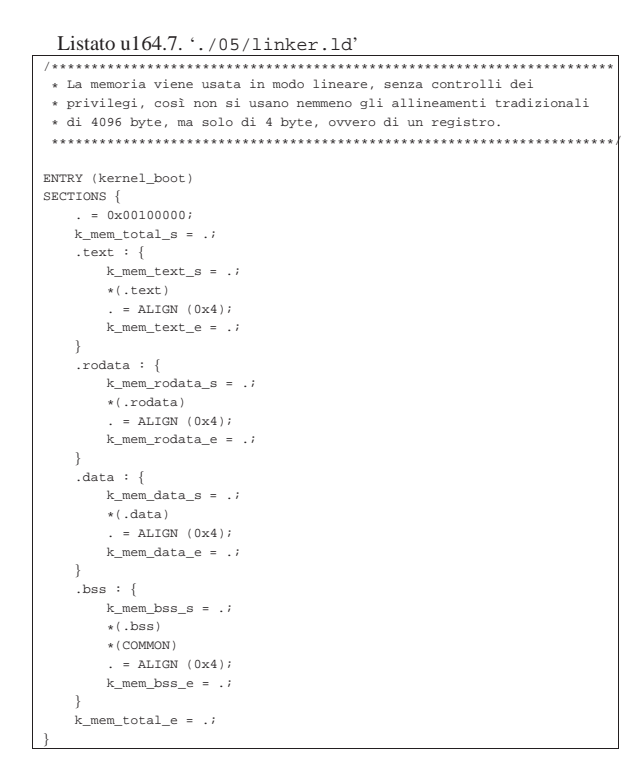

Il codice contenuto nel file del kernel che si va a produrre, deve iniziare a partire da 00100000<sub>16</sub>, ovvero da 1 Mibyte, come prescrive il sistema di avvio *multiboot*, il quale va a collocarlo in memoria, a partire da quella posizione. Inoltre, per consentire di individuare i blocchi di memoria utilizzati, vengono inseriti dei simboli; per esempio, '**k\_mem\_total\_s**' individua l'inizio del kernel, mentre '**k\_mem\_total\_e**' ne individua la fine.

Si dà per scontato che GNU AS predisponga un file eseguibile in formato ELF.

## Altre directory

«

All'interno di '05/' si creano ancora: 'lib/', per la libreria standard e altre librerie specifiche del sistema; 'include/', per i file di intestazione della libreria; 'kernel/' con i file iniziali usati dal kernel; 'app/' per le applicazioni (ovvero le funzioni avviate dal kernel quando tutto è pronto).